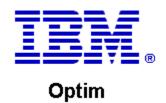

**Drop-In ID:** OPDM-11.07.00.00-003

Product: IBM® InfoSphere® Optim™ Designer

**Release:** 11.7.0.0

Problem ID: IT42430

Date: November 10, 2022

**Description:** This iFix includes corrections for the following problem:

1. In Designer, Deleted columns still shown in the Access Definition (AD) and newly added columns do not show in the AD

Prerequisites: IBM® InfoSphere® Optim™ Designer 11.7.0.0.20220531\_1037 and IBM® Installation Manager 1.8.2 or

later.

Co-requisites: None.

Supersedes: None.

**Special Notes:** IBM Installation Manager 1.8.2 or later is required to install this iFix.

**OS Platforms:** Windows

**Corrective Actions:** 

## Section I

If more than one iFix is found by Installation Manager, then all of them will be selected by default. Review each iFix and unselect any that you do not wish to install.

Ensure that all Optim components are not running before applying this iFix.

Continue through the Installation Manager Update wizard to apply this iFix.

How to uninstall this fix:

Ensure that all Optim components are not running before uninstalling any iFix.

Start IBM Installation Manager

Select the Uninstall option from the main Installation Manager window or menu.

Select the iFix you wish to uninstall.

Continue through the Installation Manager Uninstall wizard to remove this iFix.

This iFix will automatically be uninstalled if you upgrade to a new version.

## Section II

If you have any questions about or problems with these procedures, contact IBM Optim Support.